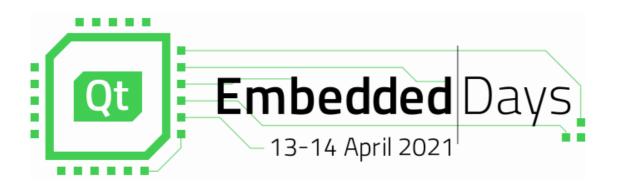

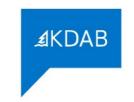

# What to Do When It is Already Too Late?

Crashdumps for Embedded Systems

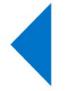

Christoph **Sterz** christoph.sterz@kdab.com

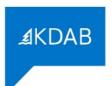

#### Content

- 1. Background, the Situation in Embedded
- 2. Working with Coredumps
- 3. Signal Handlers
- 4. Special Watchdogs
- 5. My Serving Suggestion:
  - 1. Yocto, and...
  - 2. Google Breakpad, and...
  - 3. Sentry
- 6.On Collecting Crashdumps From Users

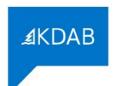

### **Scope of this Talk**

- Crashes mostly in C/C++
- On Embedded Linux
  - (parts apply for Windows, QNX as well)
- Crashes induced from the inside and outside of processes

- No kernel panics, the OS must be functioning at this point
- SW-Devs'-Assumption-#1 holds: Hardware just works

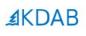

# 1. Background Embrace the Fail

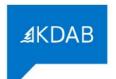

### **Crashes in Development And Production**

- Dev Environment on Embedded Devices
  - All Symbols
  - gdb(server) on target
  - Fullsize dumps
  - EvalBoards
  - Small Testing Surface

#### In Production

- Slim Images
- Slim Dumps(Stack only) / Reduced
   Bandwidth
- Often more limited) production hardware
- Large Testing Surface

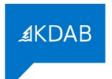

### **Crashes in Development And Production**

- Dev Environment on **Embedded Devices** 
  - All Symbols
  - gdb(server) on tar
  - Fullsize dumps
  - EvalBoards
  - Small Testing Surface

In Production

**I**mages

- Boils down to storage storage umps(Stack only) / Reduced andwidth
  - (Often more limited) production hardware
  - Large Testing Surface

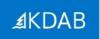

### **Crashdumps and Symbols**

- Symbols are needed:
  - To make addresses readable for humans
  - To reconstruct the contents of the Stack
  - To infer Line Numbers
- You will get symbols with -g
- Symbols are *independent* of optimization (-g, -O2)
- Symbols are huge

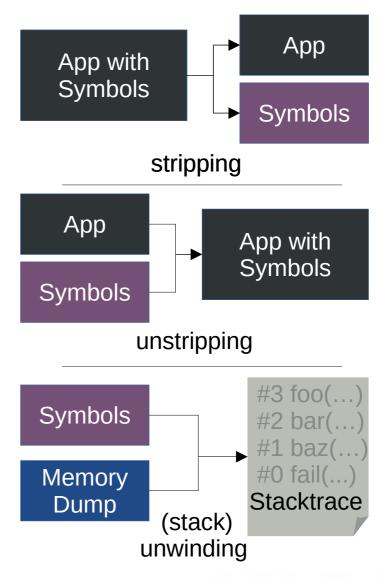

Code is embedded

in many execution contexts.

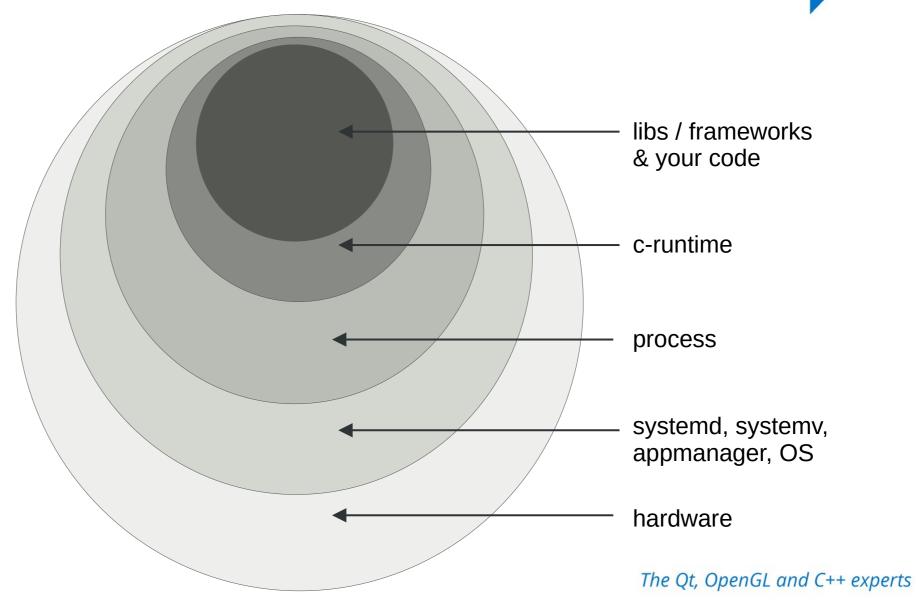

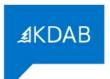

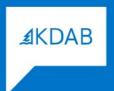

# 2. Coredumps

#### 4 Bytes of Core Memory: Arduino Module

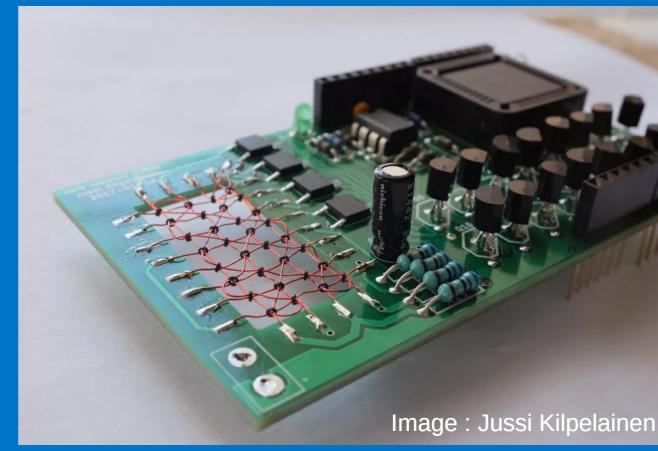

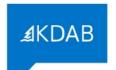

## What do Coredumps Look Like?

Regular ELF Header (except e\_type is ET\_CORE) Page Info for the VirtualMemoryAddresses Notes (Registers of Threads, etc) Process Info (uid, gid, state, ...) Describes the Thread Info Memory almost (state, siginfo, ...) like ELF-Sections/ Mapped File Info <Dumped Memory>

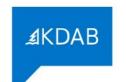

## Prerequisites

- CONFIG\_COREDUMP enabled when compiling the Kernel
- Executable must be readable (cores reveal your secrets...)
- Process must have permissions to write the core

#### Special problems on embedded:

- You need enough space to store it
- You need enough bandwidth to transfer it

## Enable by setting limits

```
root@imx6ul-var-dart:~# ulimit -a

core file size (blocks, -c) 0

data seg size (kbytes, -d) unlimited

scheduling priority (-e) 0
```

```
root@imx6ul-var-dart:~# ulimit -c unlimited
root@imx6ul-var-dart:~# ulimit -a

core file size (blocks, -c) unlimited
data seg size (kbytes, -d) unlimited
scheduling priority (-e) 0
file size (blocks, -f) unlimited
pending signals (-i) 3938
```

## /proc/sys/kernel/core\_pattern

Path containing %P %u %g %s %t %c %h

PID uid gid signal time of dump

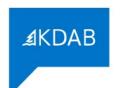

### CoreDumps: Did you know?

- You can madvise memory pages to be excluded from a coredump
  - Use madvise with MADV\_DONTDUMP flag
- You can pipe coredumps to stdin of another process
  - Make your corePattern start with a | character, followed by the receiving process
  - Systemd coredumpctl does It |/usr/lib/systemd/systemd-coredump

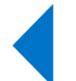

- GDBs gcore can create a core of a running process
  - and the process survives

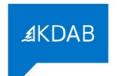

### Development: have GDB on your target!

- At the Development stage, just have a gdb on the target
- Find a way to store the coredump
- If you get a crash producing a coredump, rejoin symbols:
  - Use the elfutils bin eu-unstrip <executable> <symbols>
  - Repeat for all relevant libraries you need for heap / stack

- Its a bit tedious, its worth it, if you need heap information
- If no heap is needed, there are better ways

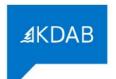

### **Cross-Platform CoreDump Analysis**

- A cross-gdb (from your toolchain) on your Desktop
- The exact same executable that crashed (with symbols!)
- Symbols for all relevant libraries when it crashed
- The core file
- Optionally /proc/kallsyms from the target
- Carefully feed SDK-Paths and Libs to get a stacktrace

```
(gdb) set sysroot /opt/sdk
(gdb) set solib-search-path /opt/extralibs
```

## GDB-Server: A Hybrid

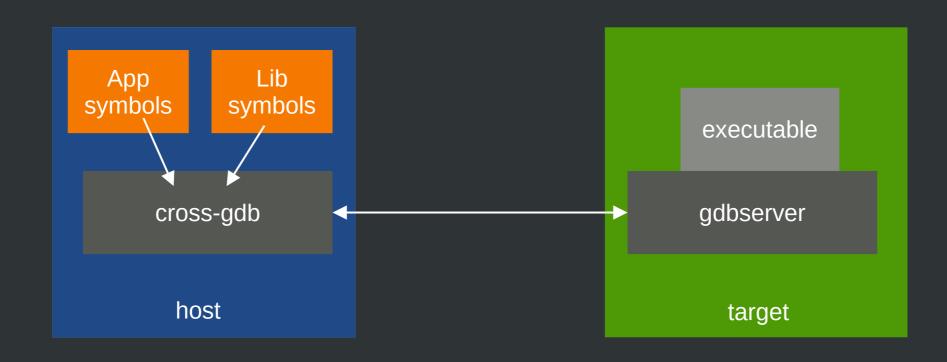

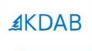

# Poor-Man's SlimDump: Backward-Cpp

# By François-Xavier Bourlet, @bombela - The Pitch

```
christoph@mareike /tmp/backward-cpp/build $ ./test_suicide
Segmentation fault (core dumped)
```

Tired of seeing this?

```
} else {
#3
      Source "/tmp/backward-cpp/test/_test_main.cpp", line 140, in run_test [0x55e66a01cd0c]
              pid t child pid = fork();
       138:
              if (child_pid == 0) {
       139:
     > 140:
                exit(static_cast<int>(test.run()));
       141:
       142:
              if (child pid == -1) {
       143:
                error(EXIT FAILURE, 0, "unable to fork");
#2
     Source "/tmp/backward-cpp/test/test.hpp", line 92, in run [0x55e66a01d143]
                                                                       Then Try
backward-cpp:)
               TestStatus run() {
        90:
        91:
                try {
        92:
                  do test();
                  return SUCCESS;
        93:
        94:
                } catch (const AssertFailedError &e) {
        95:
                  printf("!! %s\n", e.what());
     Source "/tmp/backward-cpp/test/suicide.cpp", line 40, in do_test [0x55e66a00e940]
#1
        37:
              *ptr = 42;
        38: }
        39:
        40: TEST_SEGFAULT(invalid_write) { badass_function(); }
        41:
        42: int you shall not pass() {
              char *ptr = (char *)42;
     Source "/tmp/backward-cpp/test/suicide.cpp", line 37, in badass_function [0x55e66a00e92a]
#0
        35: void badass function() {
        36: char *ptr = (char *)42;
        37:
             *ptr = 42;
        38: }
        39:
        40: TEST_SEGFAULT(invalid_write) { badass_function(); }
Segmentation fault (Address not mapped to object [0x2a])
!! signal (11) Segmentation fault
christoph@mareike /tmp/backward-cpp/build $
```

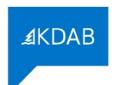

### **Backward-cpp**

- Include a header + 1 Line of initialization, done
  - You might need to add some unwinding libraries for it in your Sysroot
- Symbols are necessary in build (-g), fat binaries
- Does stack unwinding in the signal handlers
- Requires access to the source code to print it
- Can be easily customized further
  - → This is great for Development!

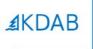

# The Sanitizers can help you as well.

#### Crash output of an executable, instrumented with the gcc/clang address sanitizer

```
AddressSanitizer: DEADLYSIGNAL
==46184==The signal is caused by a WRITE memory access.
==46184==Hint: address points to the zero page.
   #0 0x555c1c0f1fd4 in ManualBrewing::setPump
   #1 0x555c1c4d7cf5 in ManualBrewing::qt_metacall
   #2 0x7f9e58707d5f in QQmlPropertyPrivate::write
   #3 0x7f9e58633078 in QV4::QObjectWrapper::setProperty
   #4 0x7f9e58633aa8 in QV4::QObjectWrapper::setQmlProperty
   #5 0x7f9e58633c46 in QV4::QObjectWrapper::virtualPut
   #6 0x7f9e585fe52a in QV4::Object::virtualResolveLookupSetter
   #7 0x7f9e5864c808 (/usr/lib/libQt5Qml.so.5+0x1b0808)
    #8 0x7f9e5865068e (/usr/lib/libQt5Qml.so.5+0x1b468e)
   #9 0x7f9e585ead2d in OV4::Function::call
   #10 0x7f9e58766915 in QQmlJavaScriptExpression::evaluate
   #11 0x7f9e5871962c in QQmlBoundSignalExpression::evaluate
   #12 0x7f9e58719b10 (/usr/lib/libQt5Qml.so.5+0x27db10)
   #13 0x7f9e5874a00c in QQmlNotifier::emitNotify
   #14 0x7f9e57fb5904 (/usr/lib/libQt5Core.so.5+0x2ec904)
   #15 0x7f9e586f76ea in QQmlVMEMetaObject::metaCall
   #16 0x7f9e5874a56d (/usr/lib/libQt5Qml.so.5+0x2ae56d)
   #17 0x7f9e5862f946 (/usr/lib/libQt5Qml.so.5+0x193946)
   #18 0x7f9e58631f39 in QV4::QObjectMethod::callInternal
   #19 0x7f9e5865f2f9 in QV4::Runtime::CallPropertyLookup::call
    #20 0x7f9e399d9af1 (/memfd:JITCode:QtQml (deleted)+0xaf1)
AddressSanitizer can not provide additional info.
SUMMARY: AddressSanitizer: SEGV
==46184==ABORTING
```

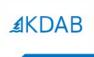

# No Symbols?, Unwinding Fails? You can still resort to:

»Desperate-Stack-Reading«

## **Printing raw stack memory**, garnished with symbols take everything with teaspoons of salt

```
(gdb) set print asm-demangle on
(gdb) x/300a $sp
0x7fffffff8dd0: 0x7fffffff8e70 0x7ffff694bd60 <QQmlPropertyPrivate::write(QObject*, QQmlPropertyData const&, QVariant const&, QQmlContextData*, QFlags<QQmlPropertyData::WriteFlag>
+448>
0x7fffffff8e20: 0x555555f208e0  0x5555555e38db <ManualBrewing::qt_metacall(QMetaObject::Call, int, void**)+139>
0x7fffffff8e50: 0x555555f208e0 0x7ffff694bd60 <QQmlPropertyPrivate::write(QObject*, QQmlPropertyData const&, QVariant const&, QQmlContextData*, QFlags<QQmlPropertyData::WriteFlag>
0x7fffffff8eb0: 0x7fffff01316b8 0x7fffff6842ec6 <QV4::Object::insertMember(QV4::StringOrSymbol*, QV4::Property const*, QV4::PropertyAttributes)+70>
0x7fffffff8f70: 0x555556272508 0x7ffff6877079 <QV4::QObjectWrapper::setProperty(QV4::ExecutionEngine*, QObject*, QQmlPropertyData*, QV4::Value const&)+2601>
```

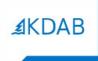

# 3. Signal Handlers can act when its already too late.

# But they are limited – use them with care!

### They can be registered by **std::signal(...)** #include <csignal> void myHandler (int signum) int main() //register Handler std::signal(SIGSEGV, myHandler); 14

#### ... or POSIX **sigaction(...)** for a bit more elaborate infos on the signal

10

```
#include <signal.h>
   void myHandler (int signum)
   int main()
     struct sigaction mySigAction;
     //set Handler
     mySigAction.sa handler = myHandler;
14
15
     //register sigAction
16
      sigaction(SIGSEGV, &mySigAction, NULL);
```

```
typedef struct {
     int si_signo;
     int si_code;
     union sigval si value;
     int si errno;
     pid t si pid;
                       Sender
     uid t si uid;
                       Info
     void *si addr;
     int si status;
     int si band;
} siginfo_t;
//member of sigaction
```

#### Signalhandlers / Crashhandlers look much like plain C code

```
static bool dumpCallback(const google breakpad::MinidumpDescriptor& descriptor,
                             void* context, bool succeeded) {
 6
       // start new process to turn of pump, heating, etc
       // fork returns 0 for the child
 8
       if (fork()) {
10
            printf("App Crashed. Dump can be found at: %s\n", descriptor.path());
            const auto& stack = static cast<ScreenManager*>(context)->getStack();
11
12
            char* filename = strcat(const cast<char*>(descriptor.path()), ".additional")
            int screenStackTrace = open(filename, 0 CREAT | 0 WRONLY, 0644);
13
            char buf[255];
14
15
           const char* start = "{\"Screenstack\":\"";
16
           write(screenStackTrace, start, strlen(start));
            for (const auto& entry : stack) {
17
                snprintf(buf, sizeof (buf), "%s ", entry.toStdString().c_str());
18
                write(screenStackTrace, buf, strlen(buf));
19
20
21
           const char* end = "\"\";
22
           write(screenStackTrace, end, strlen(end));
23
           close(screenStackTrace);
24
       } else {
25
            char* const argv[] = {(char*)"stop.sh", NULL};
            execve("/opt/crash/SystemCrashHandler.sh", argv, NULL);
26
27
28
       return succeeded;
29
```

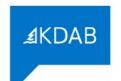

### Things not allowed in the Signal Handler

- Heap allocations are forbidden, because not async-safe
- One is only permitted to execute "safe" operations
  - That is basically everything that does not use malloc/free
  - Check man signal-safety for it
  - Code looks much like pure C-Code then
- Be hyper-careful of Crashes in Crash Handlers.
   You have been warned:)

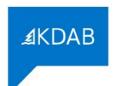

### Things allowed in the Signal Handler

- Start new processes (wow!)
- Obviously reading heap memory
- Send signal to self raise(SIGNAL);
- Most important for embedded: Reinstate safety in your embedded device
- Check out the KDABs *QML stack trace dumper [1]*.
  - Actually unsafe, because it allocates
  - but worth the gamble in development, its too late anyways, right?
    - [1] https://github.com/KDAB/KDToolBox/tree/master/qt/qml/QmlStackTraceHelper

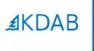

## Watchdog-like processes can assist

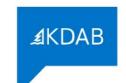

# It makes sense to have Watchdogs out of the main execution Context

- There exist not only crashes, but also infinite loops
  - Idea: Reset an external watchdog periodically, infinite loops are detected
- It can make sense to inject SIGABRT from the outside
- A stack trace will be produced and loop analysis is possible

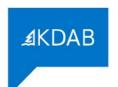

### The OOM(Out of Memory)-killer

- Most famous external source of an unwanted termination
- Based heuristics, kills programs to regain memory
- Stack dumps are of limited use in analysis here
  - Use mallinfo() or heap-snapshots to find out the reason of OOM
  - Maybe not your processes fault: write /proc/meminfo or the output of free
- Sends SIGKILL in rare cases also SIGTERM
  - Use the sigaction() registration to find out if OOM-killer was the sender

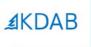

# In Practice: Google Breakpad + Sentry + Yocto

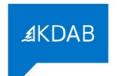

#### **General Architecture**

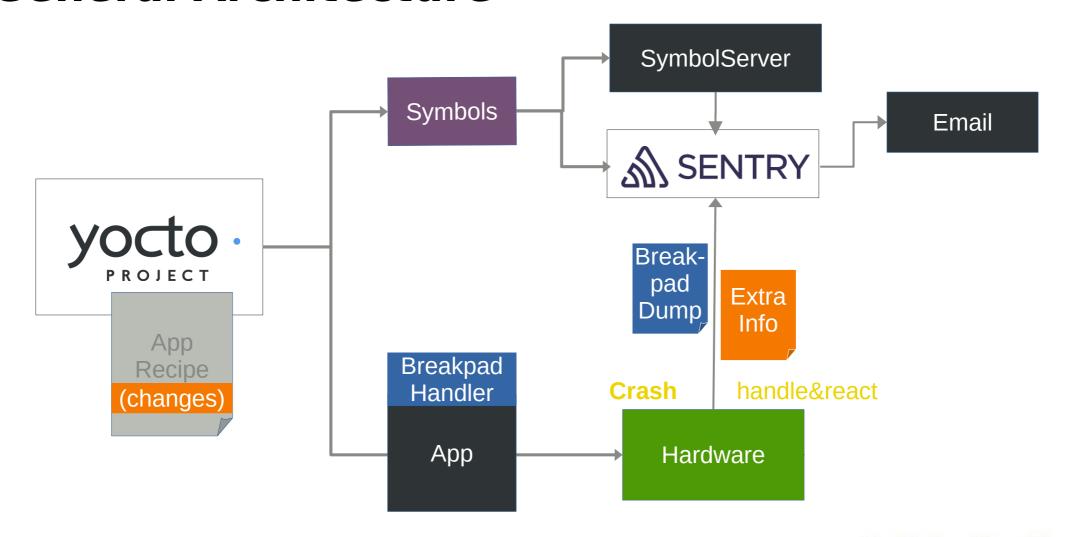

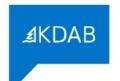

#### Integrate Google Breakpad into Yocto

- Breakpad Recipes included in meta-oe/recipes-devtools
  - Creates all cross-tools needed
  - Creates the header-only library needed for the custom Signal Handler
  - Provides a yocto .bbclass to be added to your app recipe
    - This then splits out symbols before app-binary is stripped by yocto
- Extras can be added in your individual app recipe

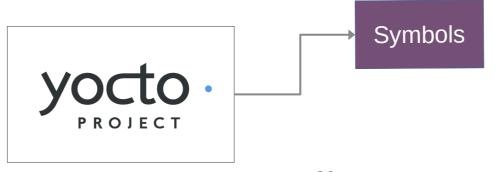

#### breakpad.bbclass contains this, always executed for a class inheriting breakpad

```
# Add creation of symbols here
PACKAGE_PREPROCESS_FUNCS += "breakpad_package_preprocess"
breakpad_package_preprocess () {
    mkdir -p ${PKGD}/usr/share/breakpad-syms
    find ${D} -name ${BREAKPAD_BIN} -exec sh -c "dump_syms {} > ${PKGD}/usr/share/breakpad-syms/${BREAKPAD_BIN}.sym" \;
}
```

#### myapp.bb: I extend the breakpad step to have 2 executables and do the upload on every build

```
inherit qmake5

BREAKPAD_BIN2="Manufactor"

BREAKPAD_BIN2="Manufactor"

inherit breakpad

breakpad_package_preprocess_append () {
    find ${D} -name ${BREAKPAD_BIN2} -exec sh -c **Manufactor **Manufactor **Manufa
```

... now every yoctobuild uploads the symbols!

#### For the **other libs**, I use the yocto-built SDK, it contains split debug symbols in .debug folders

```
christoph@mareike /tmp $ ls $SDKTARGETSYSROOT/usr/lib/.debug/
e2initrd_helper
                                           libgstinsertbin-1.0.so.0.1404.0
                                                                                libQt53DInput.so.5.12.2
libarchive.so.13.3.3
                                           libgstisoff-1.0.so.0.1404.0
                                                                                libQt53DLogic.so.5.12.2
libasm-0.175.so
                                           libgstmpegts-1.0.so.0.1404.0
                                                                                libQt53DQuickAnimation.so.5.12.2
libasound.so.2.0.0
                                           libgstnet-1.0.so.0.1404.0
                                                                                libQt53DQuickExtras.so.5.12.2
libatomic.so.1.2.0
                                           libgstpbutils-1.0.so.0.1404.0
                                                                                libQt53DQuickInput.so.5.12.2
libbluetooth.so.3.18.16
                                           libgstphotography-1.0.so.0.1404.0
                                                                                libQt53DQuickRender.so.5.12.2
                                           libgstplayer-1.0.so.0.1404.0
libbtrfs.so.0.1
                                                                                libQt53DQuickScene2D.so.5.12.2
                                           libgstreamer-1.0.so.0.1404.0
                                                                                lib0t53D0uick.so.5.12.2
libbtrfsutil.so.1.0.0
libbz2.so.1.0.6
                                           libgstriff-1.0.so.0.1404.0
                                                                                libOt53DRender.so.5.12.2
libcairo-gobject.so.2.11400.12
                                          libgstrtp-1.0.so.0.1404.0
                                                                                libQt5Bluetooth.so.5.12.2
libcairo-script-interpreter.so.2.11400.12 libgstrtsp-1.0.so.0.1404.0
                                                                                lib0t5Charts.so.5.12.2
```

#### Example for **file libQt5Core.so**: It is important, that debug info is present

```
christoph@mareike /tmp $ file $SDKTARGETSYSROOT/usr/lib/.debug/libQt5Core.so.5.12.2
/home/christoph/KDAB/Braumeister/sdk/sysroots/cortexa7t2hf-neon-fslc-linux-gnueabi/usr/lib/.debug/libQt5Core.so.5.12.2: ELF 32-b
it LSB shared object, ARM, EABI5 version 1 (GNU/Linux), dynamically linked, BuildID[sha1]=ea22fbb2d6efcba010ba2cf02739cbe31cff7c
7a, for GNU/Linux 4.11.0, with debug_info, not stripped
```

#### ... from there it is uploaded like all symbs with **sentry-cli**

PENDING 286179fe-faec-82c0-7af9-97c1d4ad120d (libQt5Qml.so.5.12.2; arm debug companion) christoph@mareike /tmp \$

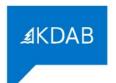

## More Infos on Google Breakpad

- Uses Minidumps
  - Originally envisioned by Microsoft
  - Similar to slim cores, but way smaller (around 20KiB)
  - Cross-platform (unix cores don't work on Windows, settled on minidump)
  - Splitting command: dump\_symbs executable > /path/to/destination.symbs
- Minidump comes with some useful tools
  - minidump\_stackwalk: Re-Combine Minidump+App+Symbols → get a stack
  - minidump-2-core: Converts dump to gdb-readable format
  - and more...

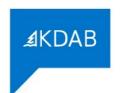

## **Integrate Breakpad in your Code**

- Breakpads library and headers are included in the new SDK when using it in any of your recipes
- Only 2 extra lines in main() are necessary to register
- Of course you can do more in your custom Handler

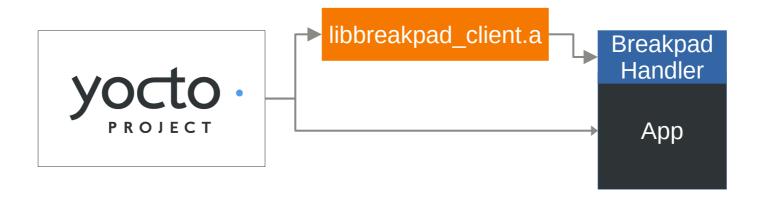

#### Register the handler in your main(), pass any variables to be used

```
int main(int argc, char *argv[])

int main(int argc, char *argv[])

//...

int main(int argc, char *argv[])

//...

int main(int argc, char *argv[])

//...

#ifndef TARGET

// google_breakpad::MinidumpDescriptor descriptor("/home/root/crashreports/");

// google_breakpad::ExceptionHandler eh(descriptor, NULL, dumpCallback, screenManager, true, -1);

#endif

Register Breakpad

Handler
```

#### Include Breakpad Header, Handle crashes and write extra information

```
1 #ifdef Target
2 //Breakpad Crashreporter
   #include "client/linux/handler/exception handler.h"
   static bool dumpCallback(const google breakpad::MinidumpDescriptor& descriptor,
                             void* context, bool succeeded) {
10
       if (fork()) {
            printf("App Crashed. Dump can be found at: %s\n", descriptor.path());
12
                  auto& stack = static cast<ScreenManager*>(context)->getStack();
            char* filename = strcat(const cast<char*>(descriptor.path()), ".additional");
13
           int screenStackTrace = open(f\overline{i}lename, 0 CREAT | 0 WRONLY, 0644);
14
15
            char buf[255];
            const char* start = "{\"Screenstack\":\"";
16
            write(screenStackTrace, start, strlen(start));
18
            for (const auto& entry : stack) {
19
                snprintf(buf, sizeof (buf), "%s ", entry.toStdString().c str());
               write(screenStackTrace, buf, strlen(buf));
20
            const char* end = "\"}";
                                                                                                       Write Extra
           write(screenStackTrace, end, strlen(end));
                                                                                                       Information
24
            close(screenStackTrace);
```

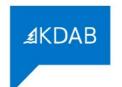

## **Sending the Information**

- Let a daemon check the crash folder for crashes
  - Not known if device has connectivity
  - Daemon checks periodically if a minidump is available
  - If allowed in the User-settings, Info
    is uploaded to the sentry server
- For now, no logs are uploaded, maybe in the future...

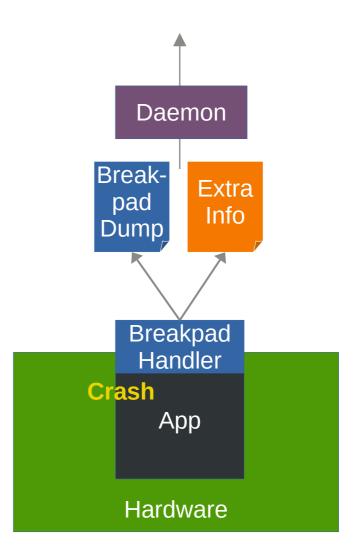

#### Snip from the Crashdaemon, A file watcher looks for crash data and uploads it, when possible Extra tag info is garnished for sentry

```
QFile additional(s crashReportPath + filename + ".additional");
       additional.open(QIODevice::ReadOnly);
       const QByteArray tags = additional.readAll();
13
       additional.close();
       QFile crashreport(s crashReportPath + filename);
       crashreport.open(QIODevice::ReadOnly);
17
       const QByteArray report = crashreport.readAll();
       crashreport.close();
       QHttpMultiPart* multipart = new QHttpMultiPart(QHttpMultiPart::FormDataType);
21
       OHttpPart reportPart:
       reportPart.setHeader(QNetworkRequest::ContentTypeHeader, QVariant("application/octet-stream"));
       reportPart.setHeader(QNetworkRequest::ContentDispositionHeader, QVariant("form-data; name=\"upload file minidump\"; filename=\"" + filename + "\""));
       reportPart.setBody(report);
       QHttpPart jsonPart;
        jsonPart.setHeader(QNetworkRequest::ContentDispositionHeader, QVariant("form-data; name=\"sentry\""));
        jsonPart.setBody("{\"tags\": " + tags + "}");
       multipart->append(reportPart);
       multipart->append(jsonPart);
       const QUrl uploadUrl(QUrl("https://
                                                   .kdab.com/api/3/minidump/?sentry key=13
34
                                                                                                                      e8"));
       QNetworkRequest request(uploadUrl)
```

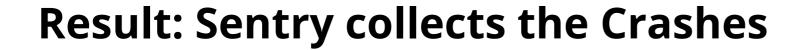

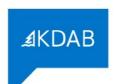

| Issues (15)                                                                                                    | Sort by: Events ~ | Custom Search V | Q Search for events, users, tag | s, and everything else. |        |       | ☆ ≈      |
|----------------------------------------------------------------------------------------------------|-------------------|-----------------|---------------------------------|-------------------------|--------|-------|----------|
| □ ✓ Resolve ✓ Ø Ignore ✓ Merge ▷                                                                                                 |                   |                 |                                 | GRAPH: 24h 30d          | EVENTS | USERS | ASSIGNEE |
| □GIerrno_location in errno-loc.c  Unhandled Fatal Error: SIGSEGV /0x00000000  ■ BRAUMEISTER-T ⑤ 15 days ago — a month old        |                   |                 |                                 |                         | 4      | 0     | ۵ ۷      |
| in malloc.c  Unhandled Fatal Error: SIGSEGV /0x00000000  BRAUMEISTER-1A © 17 days ago - 17 days old                              |                   |                 |                                 |                         | 3      | 0     | ۵ ۷      |
| ■ BrewTimer::isEnabled in brewtimer.cpp Unhandled Fatal Error: SIGSEGV /0x00000000  ■ BRAUMEISTER-18 ⑤ 25 days ago — 25 days old |                   |                 |                                 | //Categorize            | 3      | 0     | ۵ ۷      |
| Unhandled Fatal Error: SIGSEGV /0x00000000  BRAUMEISTER-Y   a month ago – a month old                                            |                   |                 |                                 | •                       | 2      | 0     | ۵ ۰      |
| Unhandled Fatal Error: SIGSEGV /0x00000000  BRAUMEISTER-5                                                                        |                   |                 |                                 |                         | 2      | 0     | ۵ ۰      |
| OVector <t>::erase in qrefcount.h Unhandled Fatal Error: SIGSEGV /0x00000000  ■ BRAUMEISTER-1G</t>                               |                   |                 | SENTRY                          |                         | 1      | 0     | ۵ ۰      |

libQt5Network....

libQt5Network....

+0x031307

+0x031e41

<unknown> 🗥

<unknown> 🛆

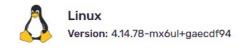

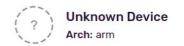

//Symbols not available

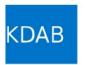

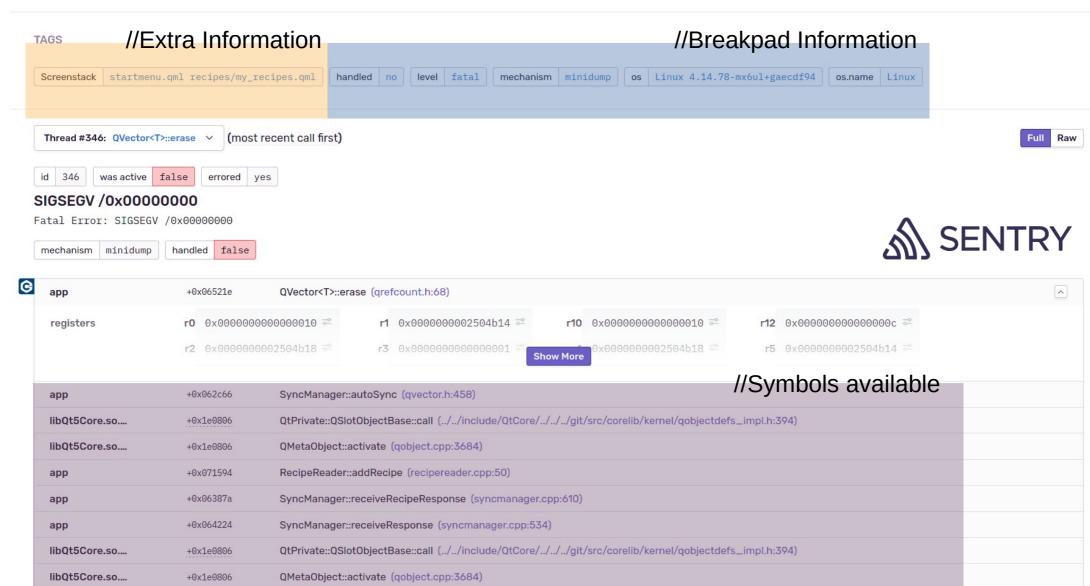

+ experts

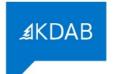

### Mail

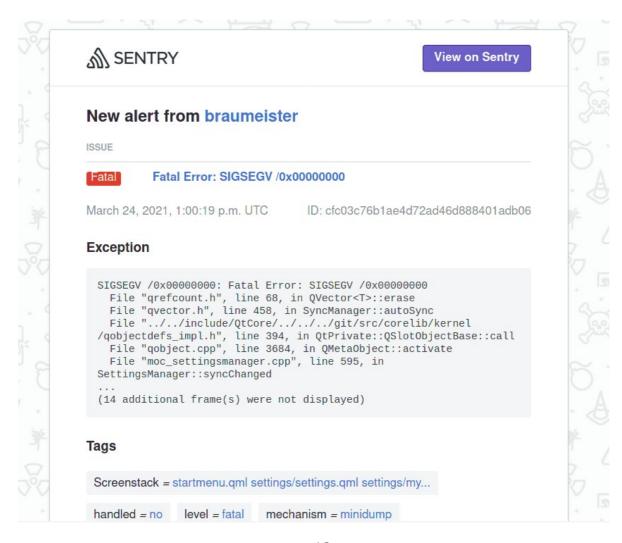

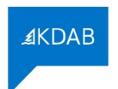

## **More about Sentry**

- Clustering of Crashes is configurable
- Supports many DumpFormats
  - Not in this talk: Sentry Native Dumps
- Supports external Symbol Servers
  - Some Companies (Microsoft, Autodesk, ...) offer symbols even for their closed-source products online

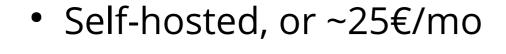

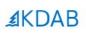

# GDPR? for a lawyer>, but...

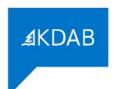

## On uploading crash(=user)data

- We run it for development/staging/testing only
- If production is involved, plan to make it opt-in for users
- Practically, stack information might contain all information

If dumps are anonymous and your users know that telemetry is recorded and for what purpose the data is collected, one should be fine.

... </but I'm not a lawyer>

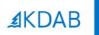

#1

Overall, there is still much one can do, when its already too late

#2

I showed you classic ways in theory and one way I like in practice

#3

Invest in learning from your crashes—it pays off plenty!

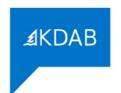

#### **Pointers and Sources**

- [Strip and unstrip Symbols] https://sourceware.org/elfutils/
- [4Byte Ferrite Core Memory for Arduino] https://www.tindie.com/products/kilpelaj/corememory-shield-for-arduino/
- [Anatomy of a coredump] https://www.gabriel.urdhr.fr/2015/05/29/core-file/
- [Prerequisits for coredumps]
   https://man7.org/linux/man-pages/man5/core.5.
   html
- [Stacktraces with Backward-cpp]
   https://github.com/bombela/backward-cpp
- [Stacktraces from the Address the Sanitizer] https://clang.llvm.org/docs/AddressSanitizer.html

- [Handlers std::signal(...)]
   https://en.cppreference.com/w/cpp/utility/program/
   signal
- [Handlers Sigaction] https://pubs.opengroup.org/onlinepubs/9699919799/fu nctions/sigaction.html
- [Infos on OOM killer]
   https://docs.memset.com/other/linux-s-oom-process-killer
- [Breakpad Yocto Recipe]
   https://git.congatec.com/yocto/meta-openembedded/c
   ommit/a4657e4395e0714198c34f02c54043edb8baeafb
- [Mozilla Minidump Tools] https://github.com/mozilla-services/minidumpstackwalk
- [Sentry, Sentry-CLI]
   https://sentry.io
   https://docs.sentry.io/product/cli/

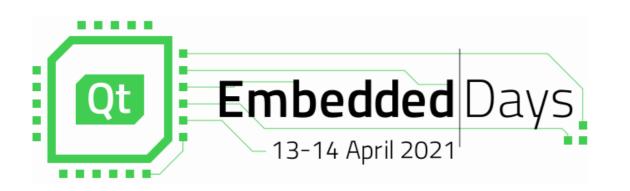

## ≰KDAB

## **End Of Talk!**

## I will answer all questions, AMA!

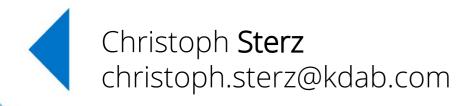